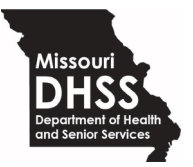

**Paula F. Nickelson** Acting Director

**Michael L. Parson** Governor

INFO 06-22-01

June 6th, 2022

## **MEMORANDUM FOR HOME AND COMMUNITY BASED SERVICES STAFF AND STAKEHOLDERS**

FROM: Travis West, Bureau Chief Bureau of HCBS Systems and Data Reporting

Janis West

SUBJECT: CyberAccess & HCBS Web Tool Web Browser Update – Action Required

This memorandum serves to inform [CyberAccess](https://www.cyberaccessonline.net/cyberaccess/Login.aspx) & HCBS Web Tool users of a scheduled update pertaining to CyberAccess web browser compatibility.

Effective June 15<sup>th</sup>, 2022 CyberAccess and the HCBS Web Tool will be supported by the following web browsers:

- 1. Microsoft Edge
- 2. Google Chrome
- 3. Mozilla Firefox

CyberAccess and HCBS Web Tool Users are strongly advised to stop using Internet Explorer for CyberAccess and the HCBS Web Tool beginning June 15<sup>th</sup>, 2022. Internet Explorer will no longer be supported by Microsoft beginning June 15<sup>th</sup>, 2022.

Beginning June 15<sup>th</sup>, 2022, DSDS advises users to use Microsoft Edge as their primary browser for CyberAccess and the HCBS Web Tool, however any of the 3 aforementioned browsers will be supported beginning June 15<sup>th</sup>, 2022. Until June 15<sup>th</sup>, Internet Explorer remains the only supported browser for CyberAccess and the HCBS Web Tool.

Please review recommended browser settings on page 2 of this memorandum to ensure the transition from Internet Explorer to Edge, Chrome, and Firefox is successful. You may also visit the [Web Tool page](https://health.mo.gov/seniors/hcbs/webtool/index.php) on or after June 15<sup>th</sup>, 2022 for more detailed information on setting up your new browsers.

TW

**[www.health.mo.gov](http://www.health.mo.gov/)**

**Healthy Missourians for life.** The Missouri Department of Health and Senior Services will be the leader in promoting, protecting and partnering for health. INFO 06-22-01 June 2022

## **Microsoft Edge Browser Settings** (recommended browser)

- 1. Go to the *Settings* window in Microsoft Edge
- 2. Click *Cookies and site permissions*
- 3. Scroll down and click *Pop-ups and redirects*
- 4. Click *Add* in the *Allow* section
- 5. Add [https://www.cyberaccessonline.net](https://www.cyberaccessonline.net/cyberaccess/Login.aspx) in the *Add a site* section
- 6. Click *Add*

## **Google Chrome Browser Settings**

- 1. Go to the *Settings* window in Google Chrome
- 2. Click *Privacy and security*
- 3. Click *Site Settings*
- 4. Scroll down and click *Pop-ups and redirects*
- 5. Click *Add* in the *Allowed to send pop-ups and use redirects* section
- 6. Add [https://www.cyberaccessonline.net](https://www.cyberaccessonline.net/cyberaccess/Login.aspx) in the *Add a site* section
- 7. Click *Add*

## **Mozilla Firefox Browser Settings**

- 1. Go to the *Settings* window in Microsoft Edge
- 2. Click *Privacy & Security*
- 3. Scroll down and click *Block pop-up windows*
- 4. Click *Exceptions*
- 5. Add [https://www.cyberaccessonline.net](https://www.cyberaccessonline.net/cyberaccess/Login.aspx) in the *Allowed Websites – Pop-ups* window *Address of website field*
- 6. Click *Allow*
- 7. Click *Save Changes*